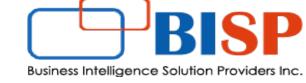

# **Oracle Financial Consolidation and Close Cloud**

# **Creating an Oracle Financial Consolidation and Close Cloud Application**

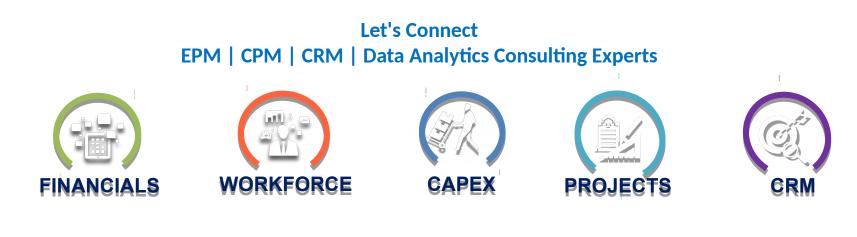

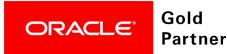

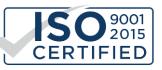

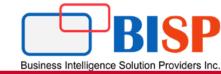

An application is a set of related dimensions and dimension members that are used to meet a set of consolidation and close process needs. Each application has its own accounts, entities, scenarios, and other data elements.

|                                    | <b>fit 🔂</b>   r | neeraj.soni@bisp | solutions.com <del>~</del> |         |             |
|------------------------------------|------------------|------------------|----------------------------|---------|-------------|
| October 31, 2017<br>Welcome Neeraj |                  |                  |                            |         |             |
| 2015 👻 YearTotal 👻                 |                  |                  |                            |         | ==          |
| 0 Open                             | +                | Tasks            | Dashboards                 | Data    | Journals    |
| 0 Late                             | +                |                  | H                          | +-<br>+ | P           |
| 0 Today                            | +                |                  |                            |         |             |
| 0 Seven Days                       | +                | Reports          | Approvals                  | Rules   | Application |
|                                    |                  |                  |                            |         |             |
|                                    |                  | Tools            | Academy                    |         |             |

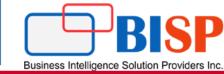

In order to create new FCCS Application, follow the screen shot steps. What options available to you is subject to what kind of license you have procured.

# Start creating your world-class EPM Cloud solutions

Select a solution and set up options. Take advantage of demo applications with robust business templates and built-in best practices to get you started. Use custom applications to tailor the perfect solution for your business.

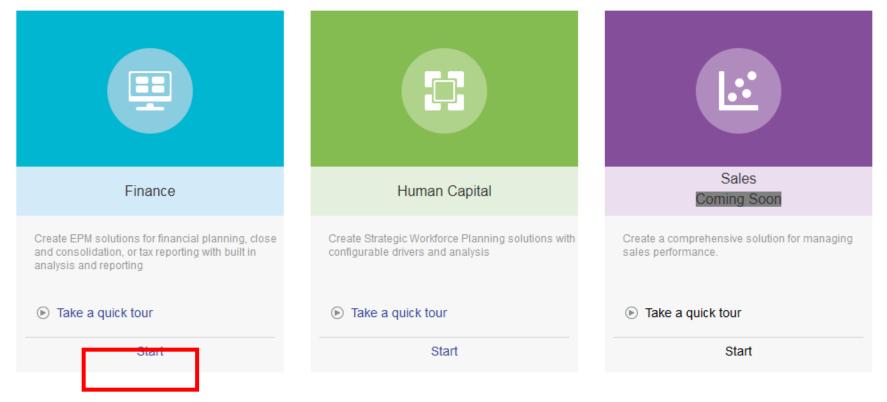

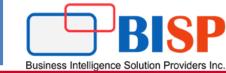

### Start creating your world-class EPM Cloud solutions

Select a solution and set up options. Take advantage of demo applications with robust business templates and built-in best practices to get you started. Use custom applications to tailor the perfect solution for your business.

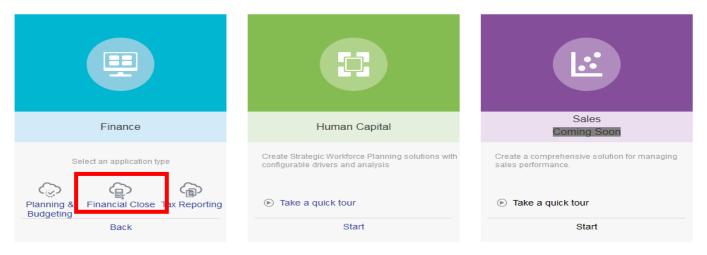

### Oracle EPM Cloud Pricing

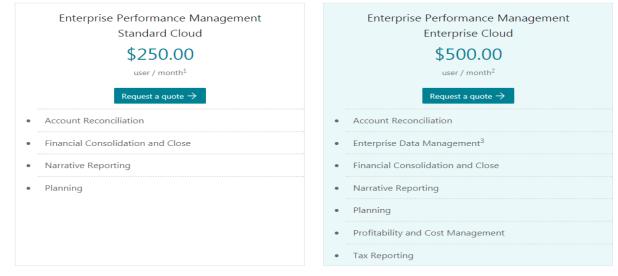

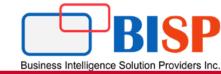

### Start creating your world-class EPM Cloud solutions

Select a solution and set up options. Take advantage of demo applications with robust business templates and built-in best practices to get you started. Use custom applications to tailor the perfect solution for your business.

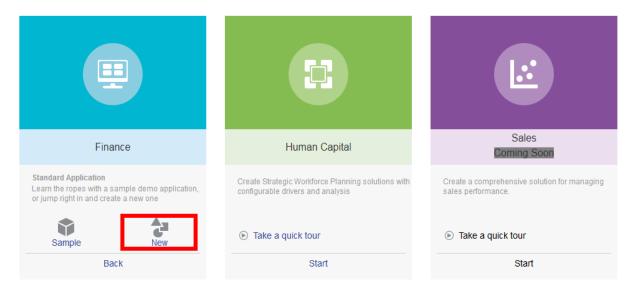

In order to create new FCCS Application, follow the screen shot steps. What options available to you is subject to what kind of license you have procured.

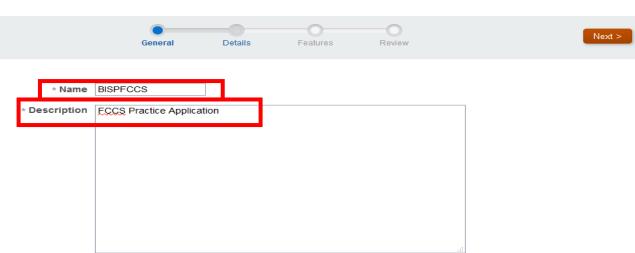

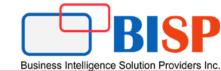

## **Create Application: Details**

| < Back                                           | General Details            | Features                         | Review | Next > |
|--------------------------------------------------|----------------------------|----------------------------------|--------|--------|
| Time Period                                      |                            |                                  |        |        |
| Number of Months                                 | Start and end year         | r 2017 <b>▼</b> to 2026 <b>▼</b> |        |        |
| <ul> <li>12 Months</li> <li>13 Months</li> </ul> | First month of fiscal year | January 💌                        |        |        |
|                                                  | Create HYTD members        | ; 🔲 Enable                       |        |        |

- If you select 12 months, by default, the periods are January to December. You can always add an alias to the period name if you want it to be different.
- If you select 13 months, select the period Distribution for each quarter. The default distribution is 3-3-3-4. You can select a prefix, and the numbers 1 to 13 will be added to the prefix, for example, P1 through P13.
- Start and end year: Select the period range for which you want to include data in the application.

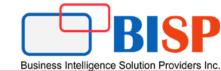

X

# **Create Application: Details**

|                               |                            |                              |        | ········ |
|-------------------------------|----------------------------|------------------------------|--------|----------|
| < Back                        | General Details            | Features                     | Review | Next >   |
| Time Period                   |                            |                              |        |          |
| Number of Months              |                            |                              |        |          |
|                               | Start and end year         | 2017 <b>to</b> 2026 <b>•</b> |        |          |
|                               | ,,                         |                              |        |          |
| 12 Months                     | First month of fiscal year | January 🔻                    |        |          |
| <ul> <li>13 Months</li> </ul> | That month of hacar year   | January                      |        |          |
|                               | Create HYTD members        | Enable                       |        |          |
|                               | Create HT1D members        |                              |        |          |

- First month of fiscal year: From the drop-down, select the first month to use for the fiscal year. For 12 months, the default is January. For 13 months, the default is P1.
- Optional: Create HYTD Members: By default, the application provides the following views of data: Periodic, YTD, QTD. To also include Half Year to Date (HYTD) time periods, click Enable.
- Main Currency: From the drop-down, select the main currency for you application. The system provides the standard ISO codes. The default currency is USD.
- Multicurrency: Select this option if your application contains data for more than one currency. If the Multicurrency option is not enabled, the Currency dimension is not created for the application.

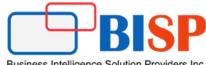

Business Intelligence Solution Providers Inc.

Enabled

### **Create Application: Features** < Back Next > General Details Features Review

FCCS provides a centralized monitoring of all close process tasks by defining your Close Calendar activities for the period. You can enable the Consolidation feature to calculate and aggregate data throughout the organization. Additionally you can enable Supplemental Data collection feature to organize and manage the additional transaction details.

### Consolidation

When Consolidation is enabled, you can calculate and adjust data, perform currency translation and run consolidation rules. You can select to enable the features applicable for your application.

| Balance Sheet Hierarchy | <ul> <li>Traditional Balance Sheet Approach</li> <li>Net Asset Approach</li> </ul>                     | Journal Adjustments        | <ul> <li>Yes, with Workflow</li> <li>Yes, without Workflow</li> <li>No</li> </ul>                                        |
|-------------------------|----------------------------------------------------------------------------------------------------|----------------------------|----------------------------------------------------------------------------------------------------|
| Multi-GAAP              | <ul> <li>Yes, with Manual Adjustments</li> <li>Yes, with Calculated Adjustments</li> <li>No</li> </ul> | Intercompany Data          | <ul> <li>Yes, with Tracking</li> <li>Yes, without Tracking</li> <li>No</li> </ul>                                        |
| CTA Account             | <ul> <li>Balance Sheet</li> <li>Comprehensive Income</li> </ul>                                        | Include Ratio Calculations | <ul> <li>Liquidity Ratio</li> <li>Asset Management Ratio</li> <li>Profitability Ratio</li> <li>Leverage Ratio</li> </ul> |
| Local GAAP              | <ul> <li>© CTA (Balance Sheet)</li> <li>© CICTA (Comprehensive Income)</li> </ul>                      | Ownership Management       | <ul><li>Yes</li><li>No</li></ul>                                                                                         |
| Custom Dimensions       | <ul> <li>Dimension 1 Enter Name</li> <li>Dimension 2 Enter Name</li> </ul>                             | Other Options              | Include Other Data Member                                                                                                |

Business Intelligence Solution Providers Inc.

Enable

# **Create Application: Features**

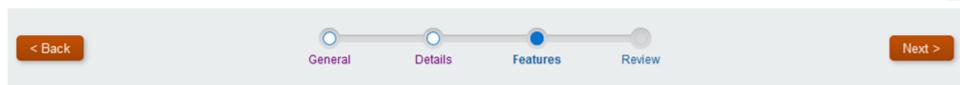

FCCS provides a centralized monitoring of all close process tasks by defining your Close Calendar activities for the period. You can enable the Consolidation feature to calculate and aggregate data throughout the organization. Additionally you can enable Supplemental Data collection feature to organize and manage the additional transaction details.

### Consolidation

When Consolidation is enabled, you can calculate and adjust data, perform currency translation and run consolidation rules. You can select to enable the features applicable for your application.

Balance Sheet Hierarchy 

Traditional Balance Sheet Approach
Net Asset Approach

**Net Asset Approach**—This option allows you to track your Net Assets separately within the Balance Sheet hierarchy as **Net Assets = Total Assets -Total Liabilities.** 

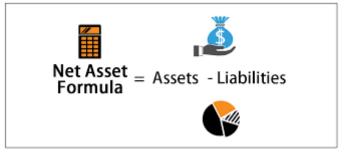

Business Intelligence Solution Providers Inc.

**Traditional Balance Sheet Approach**—This option provides the account hierarchy with Total Assets as a parent member and Total Liabilities and Equity as a separate parent member. The aggregation of these two parent members should be zero as Total Assets = Total Liabilities and Equity.

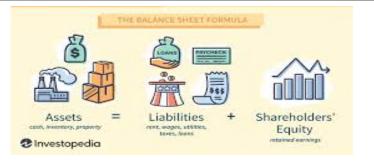

The below snapshot shows FCCS Balance Sheet Traditional Approach

- FCCS\_Balance Sheet
  - FCCS\_Total Balance Sheet-Traditional Approach
    - FCCS\_Total Assets
      - FCCS\_Current Assets
      - FCCS\_Long Term Assets
    - FCCS\_Total Liabilities and Equity
      - FCCS\_Total Liabilities
      - FCCS\_Total Equity

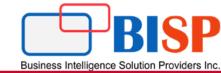

Enabled

**Journal Adjustments :** Select this option if your application includes journal adjustment data. If you select this option, the Journals menu displays in the application for you to manage your journal entries. Journals can be manually entered or loaded.

### Consolidation

When Consolidation is enabled, you can calculate and adjust data, perform currency translation and run consolidation rules. You can select to enable the features applicable for your application.

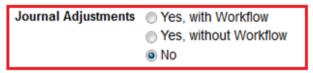

| Templat     | te Detai   | ls: IC Adjustment                 |                     |                    |                      |     |           | Actions - | Save Close |
|-------------|------------|-----------------------------------|---------------------|--------------------|----------------------|-----|-----------|-----------|------------|
| * Label     | IC Adjustm | ent                               | * Template Type     | Standard 💌 *       | Journal Type Regular | •   | Group Ops |           | •          |
| Description | To correct | intercompany out of balance issue | e                   |                    |                      |     |           |           |            |
|             |            |                                   |                     |                    |                      |     |           |           |            |
|             | L          |                                   |                     |                    |                      |     | **        |           |            |
|             |            |                                   |                     |                    |                      |     |           |           |            |
|             |            |                                   |                     |                    |                      |     |           |           | Create     |
| Entity      |            | Account                           | Intercompany        | Movement           | Multi-GAAP           | Pro | Debit     | Credit    | Actions    |
| C_101:US 1  | LE 1 BU 1  | 12104:Revenue Clearing            | FCCS_No Intercompan | [FCCS_Mvmts_Change | FCCS_Local GAAP:Lo   |     |           |           | ф          |
| C_101:US 1  | LE 1 BU 1  | 18100:I/C Receivable              | ICP_C_102:US 1 LE 2 | [FCCS_Mvmts_Change | FCCS_Local GAAP:Lo   |     |           |           | \$         |

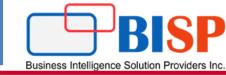

**Journal Adjustments** : If Journal Adjustments is enabled, the system adds an additional member named Journal Input in the Data Source dimension to track the adjustment amount separately from regular data input.

# Data Source

The Data Source dimension is used to track the source of data, to determine whether data is manually entered or loaded from a General Ledger, journal posting, or from supplemental detail.

| Dimensions                                              |   |
|---------------------------------------------------------|---|
| Dimensions Performance Settings Evaluation Order        |   |
| Cube ( <all cubes=""> 💌 Dimension Data Source 💽 🥖</all> | 1 |
| Actions 🗸 View 🖌 🍓 🤞 💥 🛅 🥖 🛛 🛥 🔻                        | ŝ |
| Name                                                    |   |
| ⊿ Data Source                                           |   |
| FCCS_Total Data Source                                  |   |
| FCCS_No Data Source                                     |   |
| FCCS_Total Eliminations                                 |   |
| FCCS_TotalInputAndAdjusted                              |   |
| FCCS_Data Input                                         |   |
| FCCS_Managed Data                                       |   |
| FCCS_Supplemental Data                                  |   |
| ECCS_Other Data                                         |   |
| FCCS_Journal Input                                      |   |

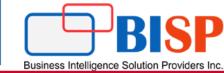

**Journal Workflow**— If Journal Adjustments are enabled, you can additionally select a workflow for the journal process. When Journal Workflow is enabled, all journals must first be submitted for approval before they can be posted to the system.

| Journal      | Details: 1 - Sales    | s Adjustmen     | t (Working)                    |         |          |        |                             | Actions 🗸    | Save Close |
|--------------|-----------------------|-----------------|--------------------------------|---------|----------|--------|-----------------------------|--------------|------------|
| * Label      | Sales Adjustment      |                 | * Journal Type R               | legular |          | •      | Group Ops                   | Submit       | •          |
| Description  | Reclass product sales |                 |                                |         |          |        |                             | Reject       |            |
|              |                       |                 |                                |         |          |        |                             | Approve      |            |
| Scenario     | Years                 | Period          | Consolidation                  | View    | Currency | Data S | ource                       | Post         |            |
| Actual       | FY18:FY 2018          | Jun:June        | FCCS_Entity Input:Entity Input |         | -        |        | Journal Input:Journal Input | Unpost       | ¢          |
|              |                       |                 |                                |         |          |        |                             | Delete       | Create     |
|              | Intercompany          | Movement        | Multi-GAAP                     | Product | Descri   | otion  | Debit                       | Scan         | Actions    |
| enue - Domes | stic FCCS_No Intercon | npan [FCCS_Mvmt | s_Operat FCCS_Local G/         | AAP:Lo  |          |        | 100                         | History      | ¢          |
| enue - Domes | stic FCCS_No Intercon | npan [FCCS_Mvmt | s_Operat FCCS_Local G/         | AAP:Lo  |          |        |                             | Print<br>100 | \$         |

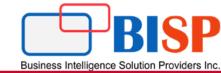

Multi-GAAP Ores, with Manual Adjustments Yes, with Calculated Adjustments No

# **Multi-GAAP Reporting**

Select this option if you need to report your financial statements in both local GAAP and in IFRS or other GAAP. This option tracks the local GAAP data input as well as any GAAP adjustments. If the Multi-GAAP option is enabled, you can have one additional custom dimension for your application.

| ORACLE' EPM Cloud Financial Consolidation and Close: VisCnsl                            |
|-----------------------------------------------------------------------------------------|
| Dimensions                                                                              |
| Dimensions Performance Settings Evaluation Order                                        |
| Cube <all cubes=""> 💌 Dimension Multi-GAAP 🔍 🖉 Sort Descendants 🗨 🏥 Search Name 💌</all> |
| Actions 🗸 View 🗸 🎄 🦗 💥 🛍 🥖 💥 🗢 🤜 🦉 🕃 🔡 🗞 🚮 Detach 🛛 🚍 🏗 🏠                               |
| Name                                                                                    |
| ⊿ Multi-GAAP                                                                            |
| FCCS_No Multi-GAAP                                                                      |
| ✓ FCCS_IFRS                                                                             |
| FCCS_Local GAAP                                                                         |
| FCCS_Adjustments                                                                        |
| Elimination Adjustments                                                                 |
| ⊿ Business Unit                                                                         |
| BU1                                                                                     |
| b BU2                                                                                   |
| BU3                                                                                     |
| b BU4                                                                                   |
| Business Unit Cons                                                                      |

# **Multi-GAAP Reporting**

**Enter Adjustment**—You can select this option to enter GAAP adjustments manually. You enter data in the "FCCS\_Local GAAP" member. Adjustments to local GAAP for IFRS are entered in the "FCCS\_Adjustments" member. The IFRS amount will be calculated.

Business Intelligence Solution Providers

**Calculate Adjustment**—Select this option to allow the system to automatically calculate the adjustment amount based on the Local GAAP and IFRS amount entered. You enter data in the "FCCS\_Local GAAP" and "FCCS\_IFRS" members. The Adjustments amount will be calculated in the Adjustments member.

| Balance               | Sheet - M                   | ulti-GA                      | AP 0            |            |                            |                          |                    |                                 | ш <sub>о</sub>  | 6          | <u>A</u> ctions <del>•</del> | <u>S</u> av |
|-----------------------|-----------------------------|------------------------------|-----------------|------------|----------------------------|--------------------------|--------------------|---------------------------------|-----------------|------------|------------------------------|-------------|
| View<br>FCCS_Periodic | Currency<br>Entity Currency | Consolidation<br>FCCS_Entity | Intercor        |            | Movement<br>FCCS_Movements | Product<br>Total Product | Scenario<br>Actual | Entity Period<br>C_101(USD) Jun | »               | /          | Data                         |             |
|                       | Local GAAP FCCS_Adjustments |                              |                 | Ξ          | FCCS_IFRS                  |                          |                    |                                 |                 |            |                              |             |
|                       |                             |                              | Managed<br>Data | Data Input | Journal Input              | Managed<br>Data          | Data Input         | Journal Input                   | Managed<br>Data | Data Input | Journal Input                | t           |
| BNK                   | Checking Account            |                              | -84,938,523.6   | 499        |                            |                          |                    |                                 | -84,938,524     |            |                              |             |
| BNK1                  | Freasury Account            |                              | -256,377,5      | 86         |                            |                          |                    |                                 | -256,377,586    |            |                              |             |
| BNK2                  | Checking Accourt            | ıt                           | 4,592,5         | 58         |                            |                          |                    |                                 | 4,592,558       |            |                              |             |
| Cash                  |                             |                              | 562,661,4       | 88         |                            |                          |                    |                                 | 562,661,488     |            |                              |             |
| Short                 | Term Investment             |                              | 6,370,2         | 30         |                            |                          |                    |                                 | 6,370,230       |            |                              |             |
| Clear                 | ing BNK2 Checkin            | ig Account                   | -7              | 59         |                            |                          |                    |                                 | -759            |            |                              |             |

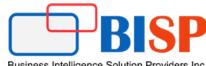

Business Intelligence Solution Providers Inc

# Create Application: Features

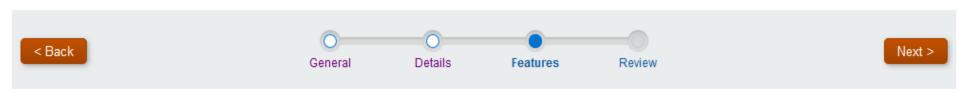

FCCS provides a centralized monitoring of all close process tasks by defining your Close Calendar activities for the period. You can enable the Consolidation feature to calculate and aggregate data throughout the organization. Additionally you can enable Supplemental Data collection feature to organize and manage the additional transaction details.

when consolidation is chabled, you can calculate and adjust data, perform carrency manistration and run consolidation rates. For can select to chable the relatives applicable for your

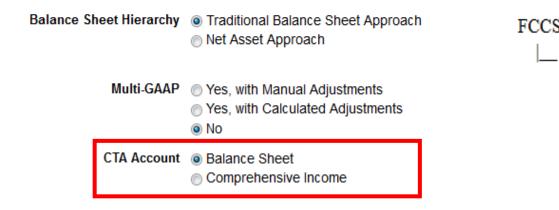

**CTA Account** This option is only available for multicurrency applications. The CTA account is used to store the FX calculation values for historical accounts. You can configure the application to include the CTA Account in the Balance Sheet or in Comprehensive Income.

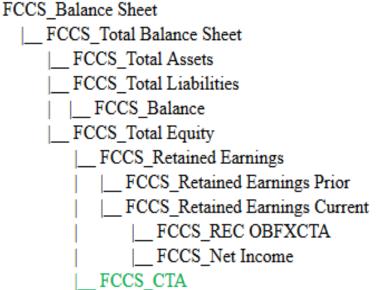

Business Intelligence Solution Providers Inc.

х

# **Create Application: Features**

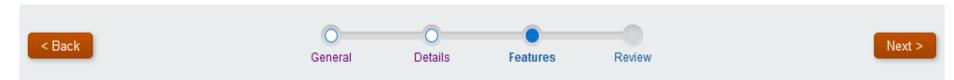

FCCS provides a centralized monitoring of all close process tasks by defining your Close Calendar activities for the period. You can enable the Consolidation feature to calculate and aggregate data throughout the organization. Additionally you can enable Supplemental Data collection feature to organize and manage the additional transaction details.

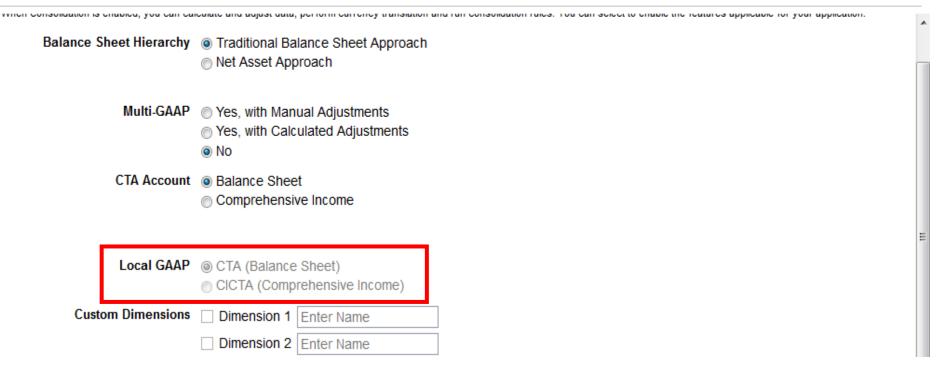

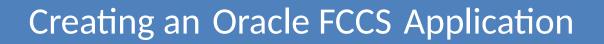

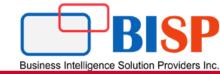

| Balance Sheet Hierarchy | <ul> <li>Traditional Balance Sheet Approach</li> <li>Net Asset Approach</li> </ul>                     |
|-------------------------|----------------------------------------------------------------------------------------------------|
| Multi-GAAP              | <ul> <li>Yes, with Manual Adjustments</li> <li>Yes, with Calculated Adjustments</li> <li>No</li> </ul> |
| CTA Account             | <ul> <li>Balance Sheet</li> <li>Comprehensive Income</li> </ul>                                        |
| Local GAAP              |                                                                                                    |
| Custom Dimensions       | Dimension 1 Enter Name                                                                                 |
|                         | Dimension 2 Enter Name                                                                                 |

# **Custom Dimensions**

Select this option to add Custom Dimensions, then enter a name for the dimension. You can add a maximum of two Custom dimensions to an application. If your application is enabled with the Multi-GAAP reporting option, you can only add one Custom dimension.

- Custom Dimension 1
- Custom Dimension 2

# **Intercompany Data**

Select this option if your application includes intercompany data. If enabled, the system creates an Intercompany dimension containing system members. The Entity dimension displays a property for members that specifies if the member should be included in the Intercompany dimension.

| Journal Adjustments | <ul> <li>Yes, with Workflow</li> <li>Yes, without Workflow</li> <li>No</li> </ul> |
|---------------------|-----------------------------------------------------------------------------------|
| Intercompany Data   | <ul> <li>Yes, with Tracking</li> <li>Yes, without Tracking</li> <li>No</li> </ul> |

|                                            | Debit | <u>Credit</u> |
|--------------------------------------------|-------|---------------|
| Company A:                                 |       |               |
| Cost of Sales                              | 100   |               |
| Inventory                                  |       | 100           |
| InterCo Receivable<br>Sales                | (175) | 175           |
| Company B:<br>Inventory<br>InterCo Payable | 175   | 175           |

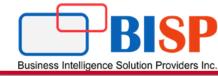

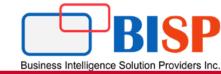

# **Intercompany Data**

System creates an Intercompany dimension containing system members.

| Dimensions                                       |                        |                 |  |  |  |  |  |
|--------------------------------------------------|------------------------|-----------------|--|--|--|--|--|
| Dimensions Performance Settings Evaluation Order |                        |                 |  |  |  |  |  |
| Cube Consol 💌 Dimension Intercompany 💌           | 🖉 Sort Descendants 💌 🚔 | 🛃 Search Name 🗨 |  |  |  |  |  |
| Actions 🔻 View 👻 🎄 🖓 🛍 🥖 💥 本 🔻                   | 🕎 🐮 📑 🧜 🎢 Detach       | 青青路             |  |  |  |  |  |
| Name                                             | Alias (Default)        | Data Storage    |  |  |  |  |  |
| ⊿ Intercompany                                   |                        | Never Share     |  |  |  |  |  |
| FCCS_Intercompany Top                            | Intercompany Top       | Dynamic Calc    |  |  |  |  |  |
| FCCS_No Intercompany                             | No Intercompany        | Never Share     |  |  |  |  |  |
| FCCS_Intercompany Entities                       | Intercompany Entities  | Dynamic Calc    |  |  |  |  |  |
| ICP_C_101                                        | US 1 LE 1 BU 1 ICP     | Never Share     |  |  |  |  |  |
| ICP_C_102                                        | US 1 LE 2 ICP          | Never Share     |  |  |  |  |  |

For Entity members, you specify if the member stores Intercompany detail. If you set the Intercompany property for an Entity member, a member with the same name is created in the Intercompany dimension with the name ICP\_<Entity Name>.

# Dimensions Edit Member: C\_101 Member Properties Attribute Values UDA Member Formula Available Attribute Values Attribute Values Intercompany Entity ICP\_Entity\_Yes ICP\_Entity

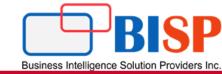

# **Include Ratio Calculations**

| Include Ratio Calculations | Liquidity Ratio        |
|----------------------------|------------------------|
|                            | Asset Management Ratio |
|                            | Profitability Ratio    |
|                            | Leverage Ratio         |

Select the applicable ratio calculations that you want to include in your application. A separate Ratio hierarchy will be created in the Account dimension with the specific ratio groups that you selected. Individual ratio accounts and the corresponding calculations will be created as part of the application. You can add additional ratio calculations to each group.

| ✓ FCCS_Ratios                  | Ratios                    | Label only   |
|--------------------------------|---------------------------|--------------|
| FCCS_Liquidity Ratios          | Liquidity Ratios          | Label only   |
| FCCS_Current Ratio             | Current Ratio             | Dynamic Calc |
| FCCS_Quick Ratio               | Quick Ratio               | Dynamic Calc |
| FCCS_Cash Ratio                | Cash Ratio                | Dynamic Calc |
| FCCS_Asset Management Ratios   | Asset Management Ratios   | Label only   |
| FCCS_Inventory Turnover        | Inventory Turnover        | Dynamic Calc |
| FCCS_Asset Turnover            | Asset Turnover            | Dynamic Calc |
| FCCS_Days Sales In Receivables | Days Sales In Receivables | Never Share  |
| FCCS_Days Sales In Inventory   | Days Sales In Inventory   | Never Share  |
| ▲ FCCS_Profitability Ratios    | Profitability Ratios      | Label only   |
| FCCS_Gross Profit Margin       | Gross Profit Margin       | Dynamic Calc |
| FCCS_Return On Sales           | Return on Sales           | Dynamic Calc |
| FCCS_Return On Equity          | Return on Equity          | Dynamic Calc |
| ⊿ FCCS_Leverage Ratios         | Leverage Ratios           | Label only   |
| FCCS_Debt To Equity Ratio      | Debt to Equity Ratio      | Dynamic Calc |
| FCCS_Debt Ratio                | Debt Ratio                | Dynamic Calc |

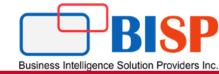

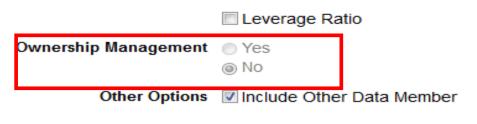

# **Ownership Management**

Select this option to manage Ownership Management data and consolidation methods. This option is only available if you also enable **Intercompany Data** and **Track Intercompany Elimination**.

### **Consolidation: Manage Ownership**

Review the ownership entries for the selected Scenario, Year, and Period, and update as required.

| Aetadata has been changed. Please recompute              | e the ownership d  | ata.                         |                    |             |         |                                 |                   |
|----------------------------------------------------------|--------------------|------------------------------|--------------------|-------------|---------|---------------------------------|-------------------|
| Search                                                   |                    |                              |                    |             |         |                                 |                   |
| Entity<br>C_All_Corp_Comp_V1:Corporate Company Hierarchy | Scenario<br>Actual | <b>Years</b><br>FY17:FY 2017 | Period<br>Jun:June |             |         |                                 | $\rightarrow$     |
| Save Changes Discard Changes Actions                     | <b>~</b>           |                              |                    |             |         |                                 |                   |
| Parent / Child Entity                                    |                    |                              |                    | Ownership % | Control | Consolidation Metho             | d Consolidation % |
| C_All_Corp_Comp_V1:Corporate Compa                       | any Hierarchy      |                              |                    |             |         |                                 |                   |
| ▼ C_T:Total Company                                      |                    |                              |                    | 100         | Yes     | Subsidiary                      | 100               |
| C_000:None                                               |                    |                              |                    | 60          | No      |                                 | 60                |
| ▼ C_100:North America                                    |                    |                              |                    | 100         | Yes     | Proportional<br>Equity          | 100               |
| C_101:US 1 LE 1 BU 1                                     |                    |                              |                    | 100         | Yes     | NotConsolidated<br>Discontinued | 100               |
| C_102:US 1 LE 2                                          |                    |                              |                    | 100         | Yes     | InActive                        | 100               |
|                                                          |                    |                              |                    |             |         |                                 |                   |

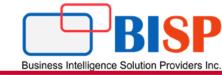

# **Supplemental Data Collection**

Select this option if you want to collect additional supplemental details from Supplemental Data. When it is enabled, you can configure your data collection workflow using Supplemental Data Manager, and the approved data is stored in a separate member of the Data Source dimension named "Supplemental Data" for tracking purposes. You can drill back to the source to view all the supporting details. If you do not enable Supplemental Data Collection, some supplemental data-related features are not available.

| ORACLE <sup>®</sup> EPM Cloud Financial Consolidation and Close: VisCnsl |                     |                 |                      |            |                |               |                     |               |          |                              |
|--------------------------------------------------------------------------|---------------------|-----------------|----------------------|------------|----------------|---------------|---------------------|---------------|----------|------------------------------|
|                                                                          | 3                   |                 |                      | ¢          | <b>*</b>       | *             | <b>@</b>            |               | -        |                              |
| Ove                                                                      | rview Consolidation | Task Manager    | Supplemental<br>Data | Settings   | Manage Periods | Configuration | Valid Intersections | Jobs          | Services | Non-Consolidation<br>Reports |
| i i i i i i i i i i i i i i i i i i i                                    | Data Collection     | Period          |                      |            |                |               |                     |               |          |                              |
| 6                                                                        | * Year 2015         | ▼ * Scenario Ac | tual 💌               | Go         |                |               |                     |               |          | Save Reset                   |
|                                                                          | View                | -               |                      |            |                |               |                     |               |          | E                            |
|                                                                          | Period              |                 | Status               | Start Date | End Dat        |               | Close Date          | Frequency     |          |                              |
|                                                                          | BegBalance          |                 | C                    | mmm dd, yy | mmm de         | d, yy 🛅       | mmm dd, yy          | FCCS_Periodic |          |                              |
| N <sub>X</sub>                                                           | Jan                 |                 | e                    |            |                |               |                     | FCCS_Periodic |          |                              |
|                                                                          | Feb                 |                 | C                    |            |                |               |                     | FCCS_Periodic |          |                              |
|                                                                          | Mar                 |                 | ſ                    |            |                |               |                     | FCCS_Periodic |          |                              |
| Σ *1<br>ι <sub>+</sub> S                                                 | Apr                 |                 | ſ                    |            |                |               |                     | FCCS_Periodic |          |                              |
| 21                                                                       | Мау                 |                 | G                    |            |                |               |                     | FCCS_Periodic |          |                              |
| *                                                                        | Jun                 |                 | G                    |            |                |               |                     | FCCS_Periodic |          |                              |
| 244                                                                      | Jul                 |                 | G                    |            |                |               |                     | FCCS_Periodic |          |                              |
|                                                                          | Aug                 |                 |                      |            |                |               |                     | FCCS Periodic |          |                              |

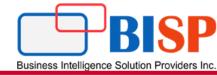

# Any Question?